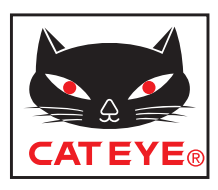

# **CATEYE VELO WIRELESS**

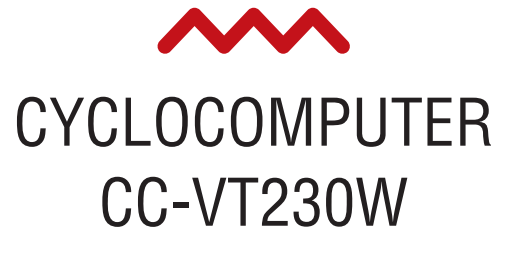

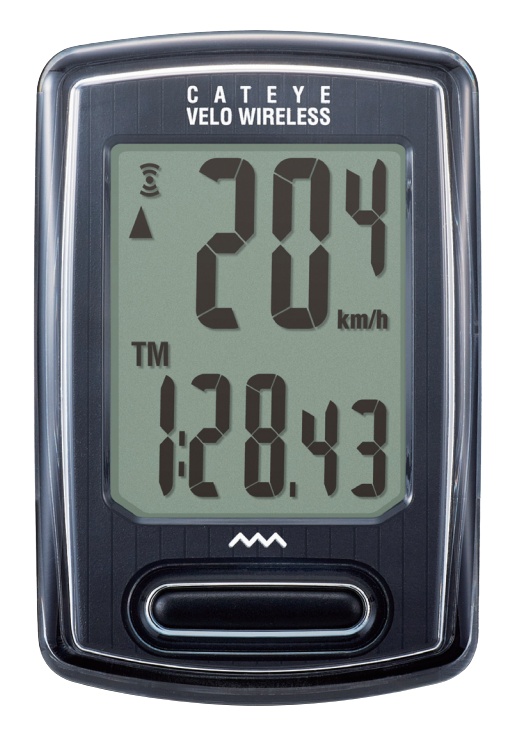

 $\bullet$  Il presente manuale di istruzioni è soggetto a modifiche senza preavviso. Consultare il nostro sito web per il manuale di istruzioni più recente (PDF).

• Visitare il nostro sito, da cui <sup>è</sup> possibile scaricare una dettagliata Guida rapida contenente video.

http://www.cateye.com/products/detail/CC-VT230W/manual/

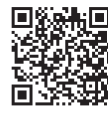

[Montaggio del](#page-1-0)  computer

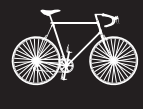

1

**Configurazione** del computer

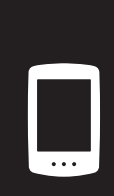

2

Avvio della[misurazione](#page-7-0)

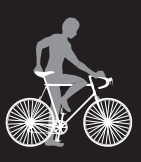

3

[Modifica delle](#page-9-0)  impostazioni

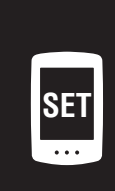

**Appendice**

Appendice

 $\varDelta$ 

Avvertenze/Precauzioni [Garanzia del prodotto,](#page-12-0)  ecc.

# <span id="page-1-0"></span>**Montaggio del computer**

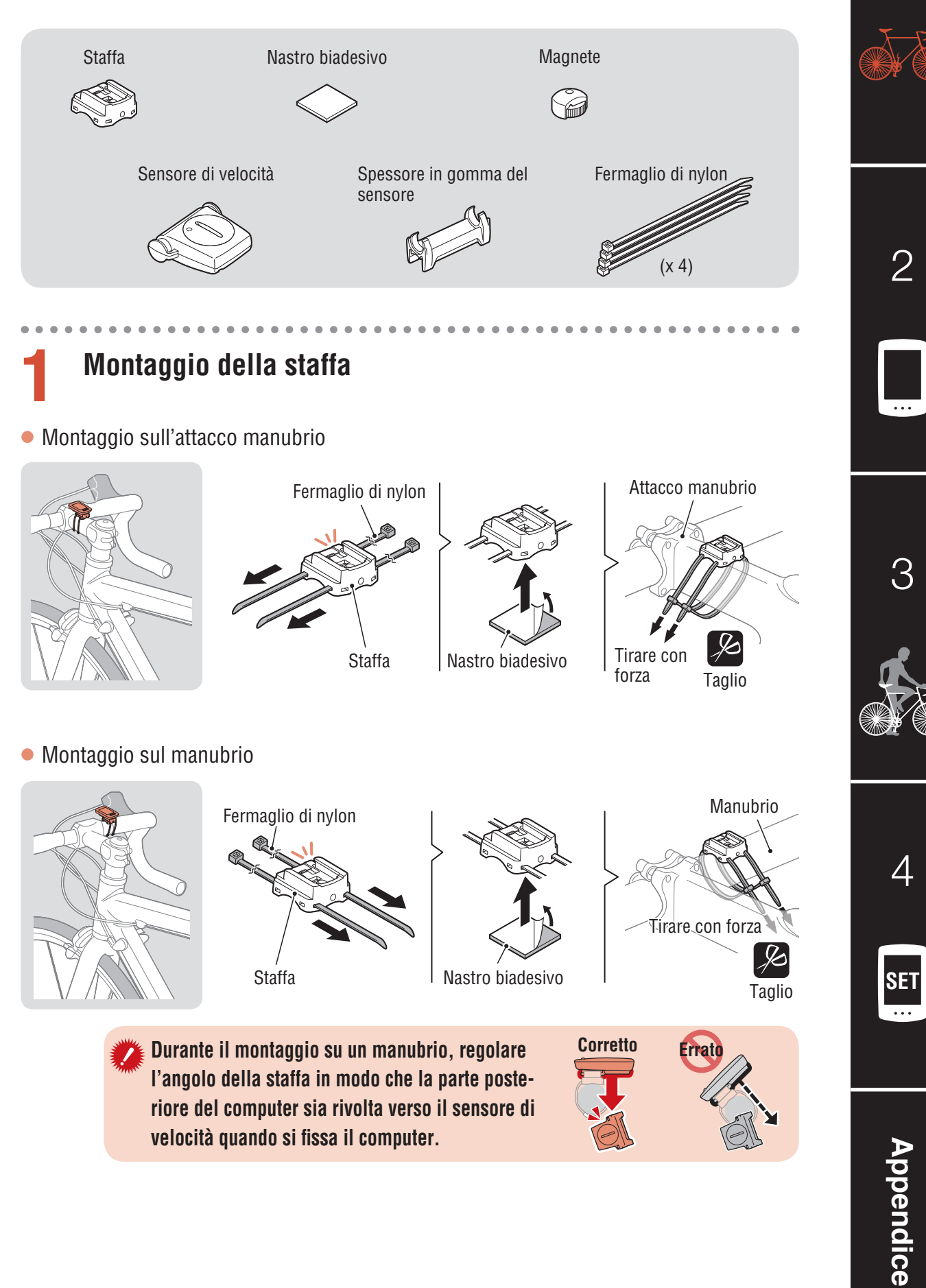

## **Montaggio del computer**

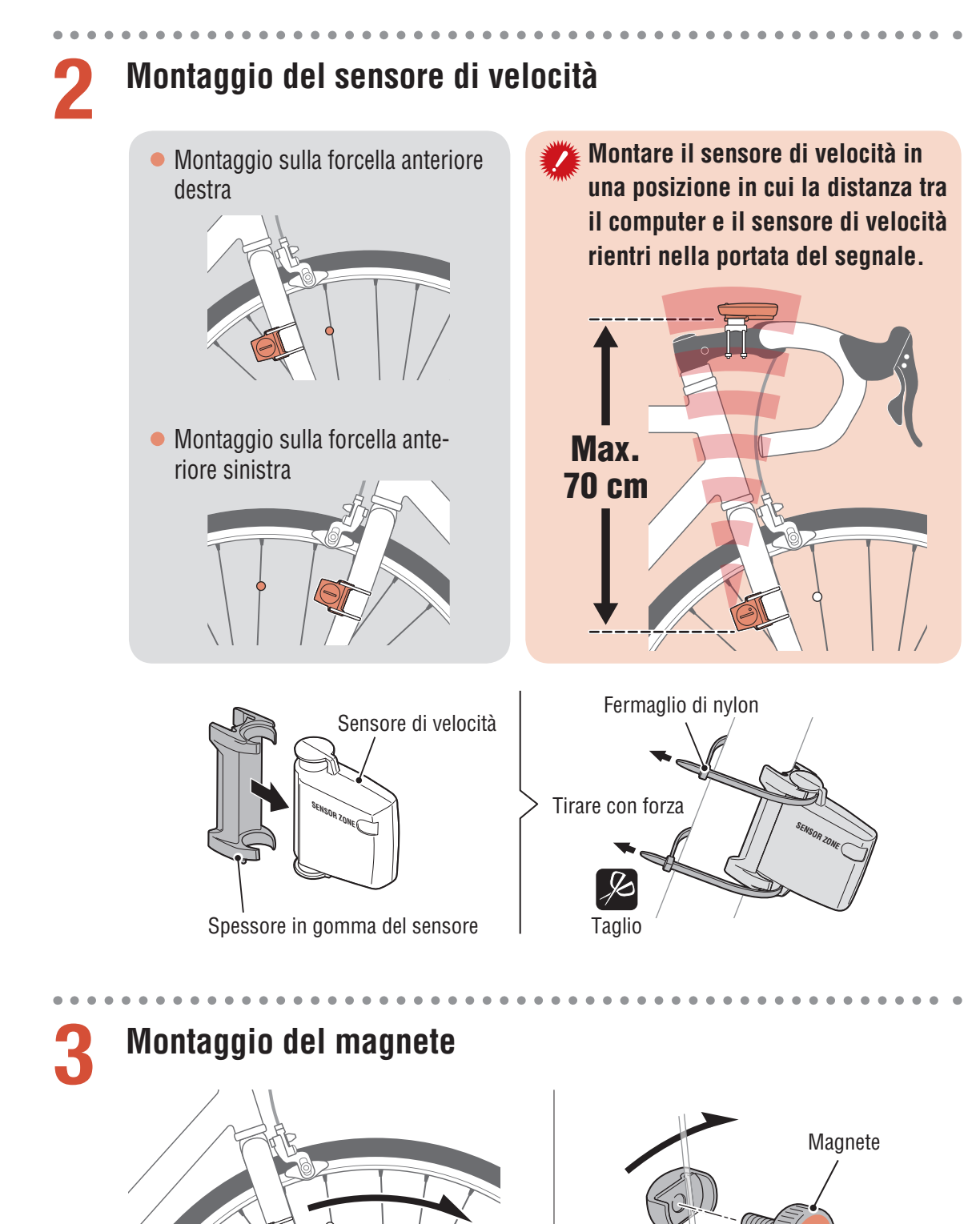

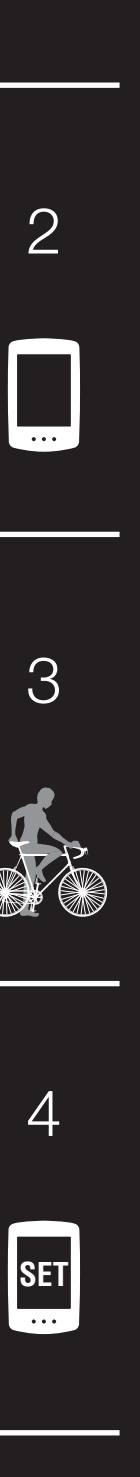

1

Appendice **[Appendice](#page-12-0)**

Raggio **Alla zona del sensore**

## <span id="page-3-0"></span>**Montaggio del computer**

**Il magnete passa attraverso la zona del sensore di velocità.**

Magnete

## **4 Regolazione del sensore di velocità e del magnete**

**Lo spazio tra il sensore di velocità e il magnete deve essere entro 5 mm.**

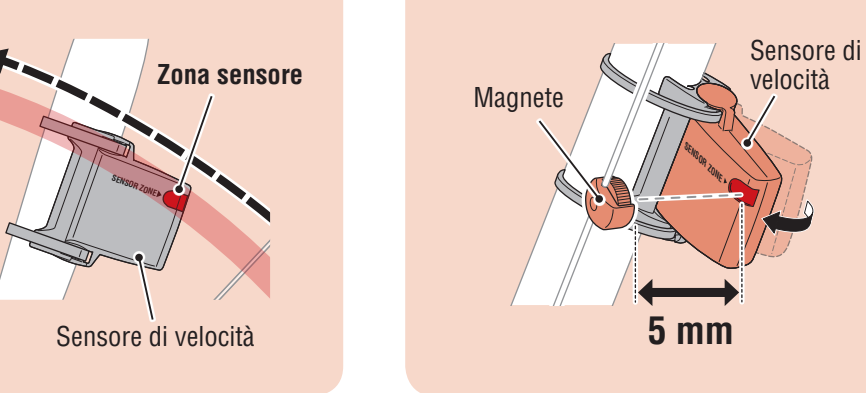

\* Il magnete può essere montato in qualsiasi posizione sul raggio se vengono soddisfatte le condizioni di fissaggio.

### **5 Fissaggio/distacco del computer**

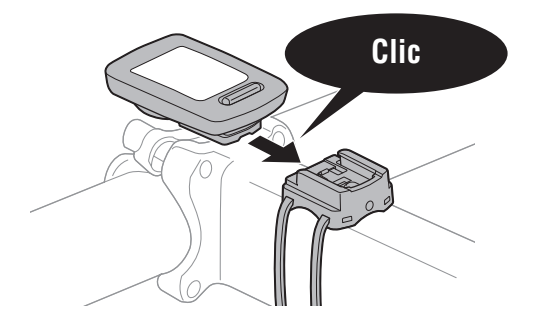

Tenere fermo il computer.

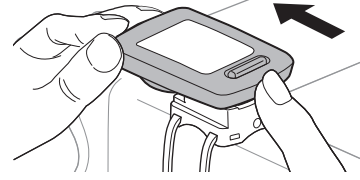

Estrarre in modo da sollevare la parte anteriore.

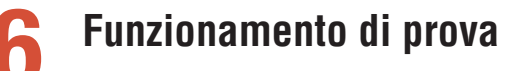

Dopo aver fissato il computer, ruotare delicatamente la ruota anteriore per controllare che la velocità attuale venga visualizzata sul computer.

Se la velocità non viene visualizzata, fare di nuovo riferimento alle condizioni di fissaggio ai punti 1, 2 e 4

[2](#page-4-0)

1

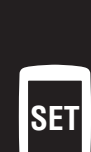

 $\varDelta$ 

# <span id="page-4-1"></span><span id="page-4-0"></span>**Configurazione del computer**

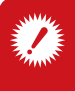

**Quando si utilizza il computer per la prima volta, oppure quando si ripristinano le impostazioni predefinite, cancellare tutti i dati del computer attenendosi alla procedura che segue.**

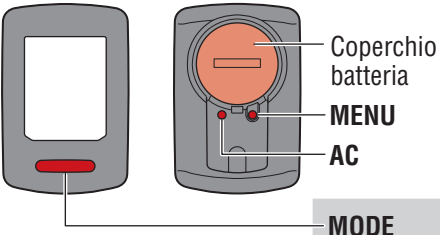

**MENU MODE** Coperchio vano

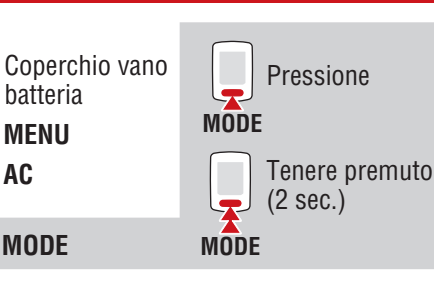

### **1 Cancellare tutti i dati.**

Premere il tasto **AC** nella parte posteriore del computer.

\* Tutti i dati vengono eliminati e vengono ripristinate le impostazioni predefinite di fabbrica del computer.

## **2 Selezionare l'unità di misura.**

Selezionare "**km/h**" o "**mph**".

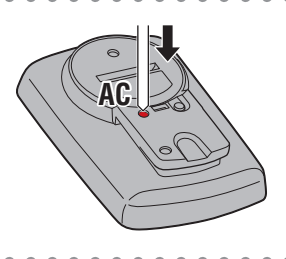

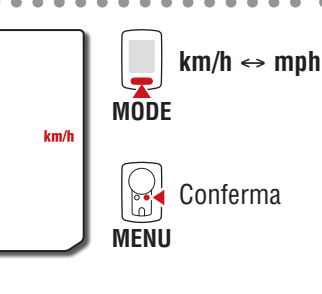

## **3 Selezionare le dimensioni della ruota.**

#### **Impostazione semplice:**

Quando si premere **MODE**, appariranno in quest'ordine: **26"**→ **700C** → **27"**→ **27.5"**→ **29"**→ **205[]** → **16"**→ **18"**→ **20"**→ **22"**→ **24"** e **26"**.

Selezionare le dimensioni (in pollici) della ruota della bicicletta.

#### **Impostazioni avanzate**

. . . . . . . . . .

#### **(per misurazioni più accurate):**

Visualizzare **205[]** sul display, quindi premere e tenere premuto il tasto **MODE** per inserire le dimensioni della ruota in cm. Premendo il tasto **MODE** si cambia il valore, mentre tenendo premuto il tasto **MODE** ci si sposta alla cifra successiva.

\* Consultare ["Circonferenza](#page-6-0) del pneumatico" [\(pagina](#page-6-0) 7).

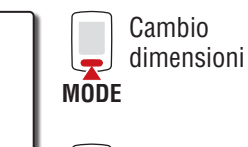

**MODE**

**MODE**

Pollici

2h i

**MENU**

 $\mathbb{S}$ 

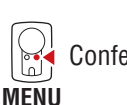

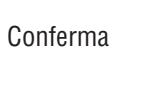

Aumenta i numeri

Va alla cifra successiva (Tenere premuto)

Conferma

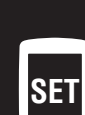

 $\varDelta$ 

 $\overline{\mathcal{S}}$ 

2

[1](#page-1-0)

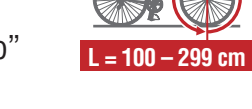

# **Configurazione del computer**

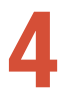

### **4 Impostare l'orologio.**

Ogni volta che si tiene premuto **MODE**, le impostazioni passando dalla modalità di visualizzazione dell'ora alle ore, quindi ai minuti.

\* Quando si seleziona **12h**, in alto sul display è visualizzata la lettera **A** (AM) o **P** (PM).

#### **5 Premere MENU per completare la configurazione.**

La configurazione viene completata e il computer passa alla schermata di misurazione. Per istruzioni su come avviare la misurazione, consultare "Avvio della [misurazione"](#page-7-1) (pagina 8).

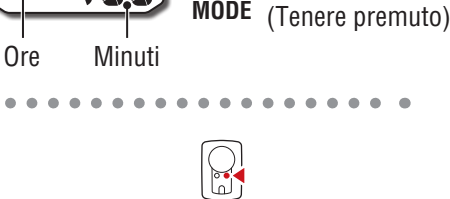

Modalità di visualizzazione ora (**24h** o **12h**)

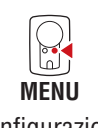

**MODE** numeri

Cambia voceo aumenta i

Cambia schermatao va alla cifra successiva

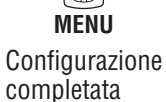

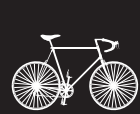

[1](#page-1-0)

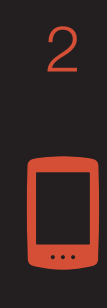

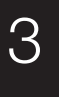

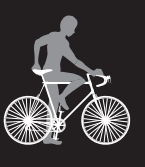

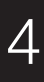

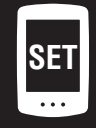

# **Configurazione del computer**

#### <span id="page-6-0"></span>**Circonferenza del pneumatico**

Determinare la circonferenza pneumatico nei seguenti modi.

• Misurare la circonferenza del pneumatico (L) Misurare la distanza quando il pneumatico effettua una curva a destra con il peso applicato, mentre si regola la pressione del pneumatico in modo appropriato.

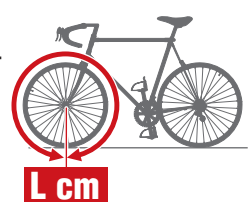

- • Fare riferimento alla tabella di riferimento circonferenza pneumatici
	- \* In genere, la misura dei pneumatici o ETRTO è indicata sul lato del pneumatico.

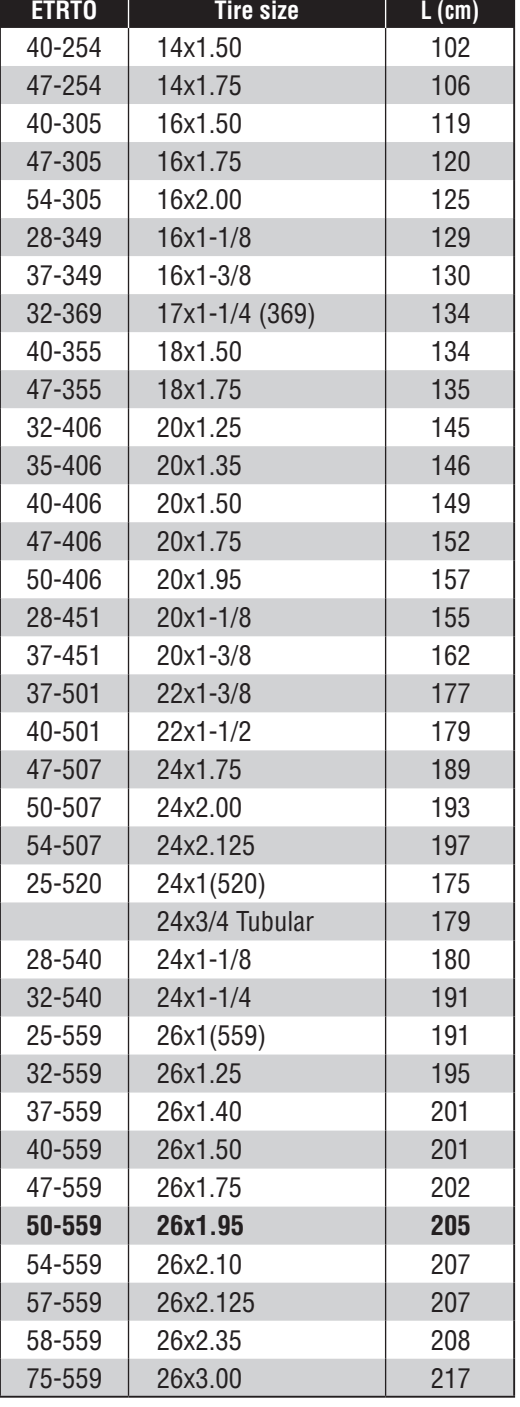

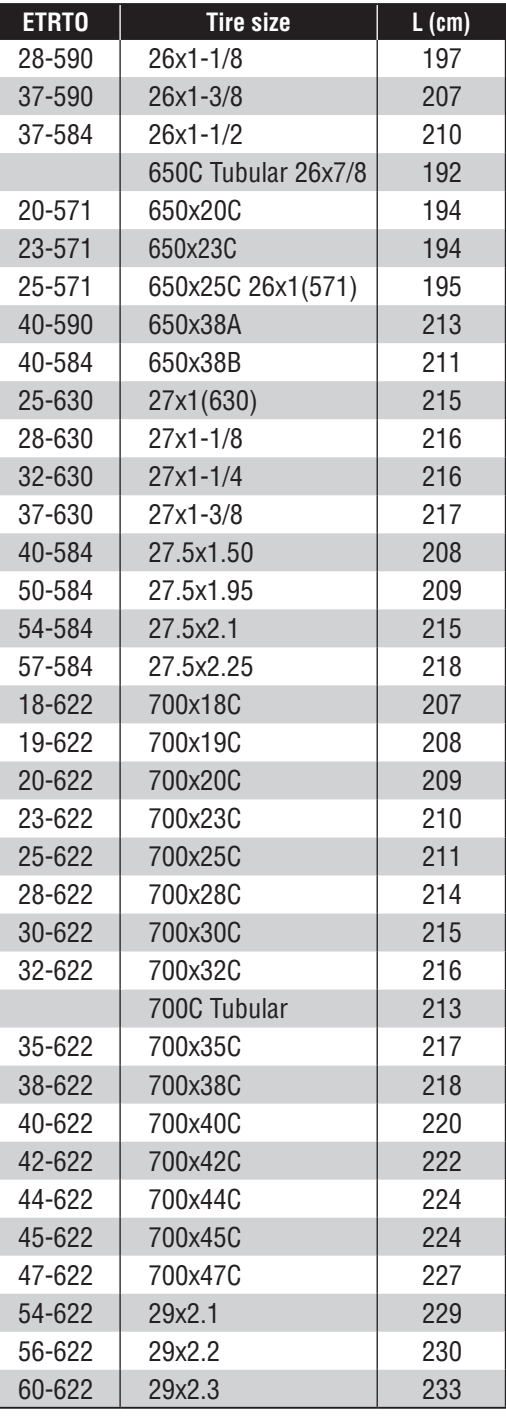

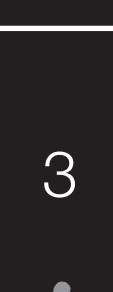

2

[1](#page-1-0)

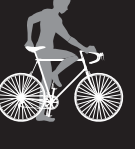

 $\varDelta$ 

**SET**

# <span id="page-7-1"></span><span id="page-7-0"></span>**Avvio della misurazione [Schermata di misurazione]**

**Icona segnale sensore**  Lampeggia in sincronia con un segnale sensore.

**Freccia della cadenza** Indica se la velocità corrente è maggiore  $(\triangle)$  o inferiore  $(\blacktriangledown)$ rispetto alla velocità media.

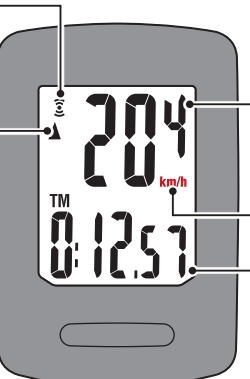

**Velocità attuale**  $0,0$   $(4,0)$  – 105,9 km/h  $[0,0 (3,0) - 65,9$  mph **Unità di misura**

**Funzione attuale**

### **Cambio della funzione attuale**

Premendo gli interruttori **MODE** si cambia la funzione attuale visualizzata nella parte inferiore della schermata.

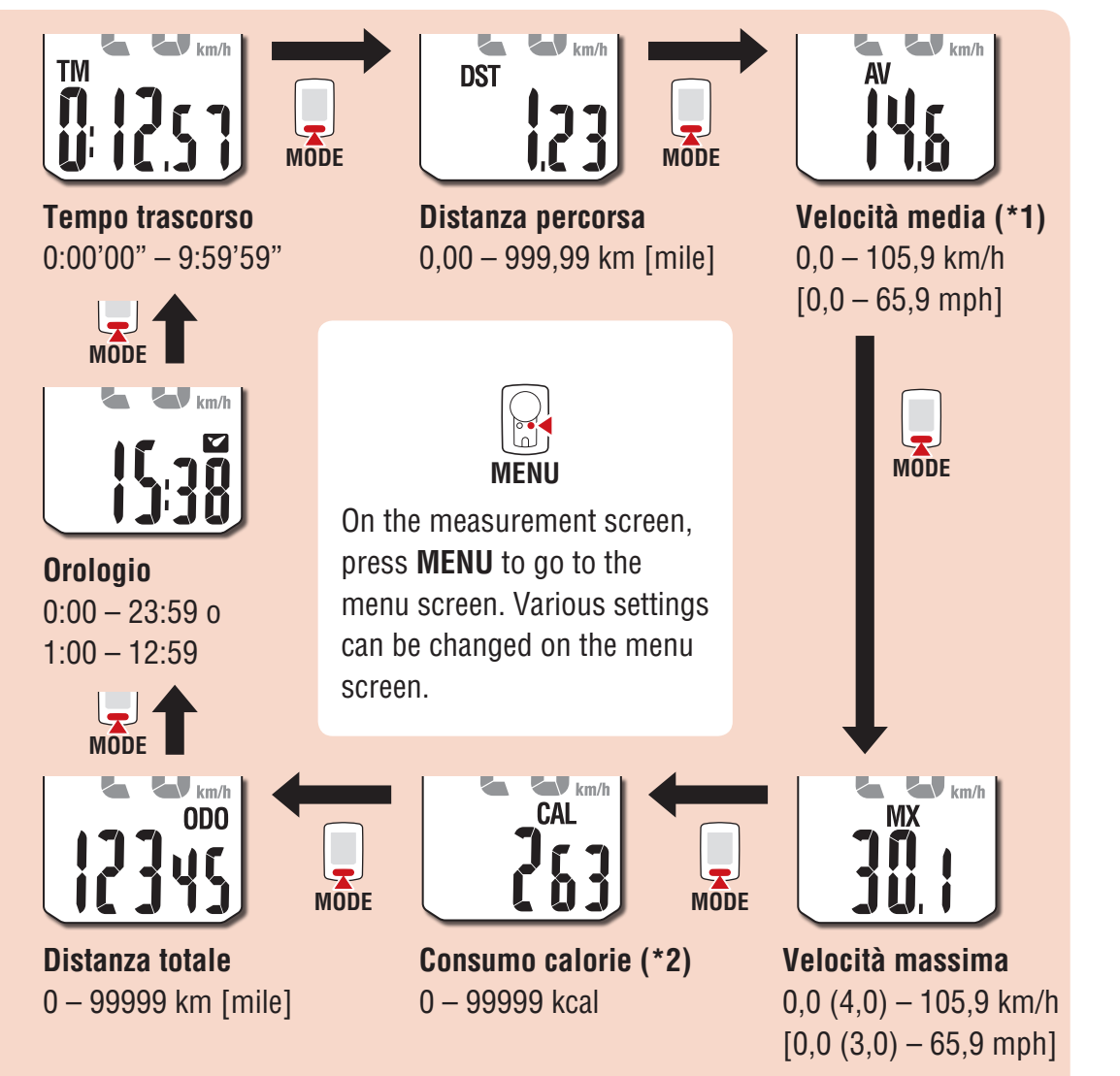

- **\*1**: **AV** (Velocità media) visualizza **.E** invece del valore di misurazione quando **TM** (Tempo trascorso) eccede le 27 ore – circa – oppure quando **DST** (Distanza percorsa) eccede i 999.99 km. Ripristinare i dati di misurazione.
- **\*2**: Il Consumo calorie è un valore cumulativo bastato sulla velocità calcolata ad intervalli di un secondo. I valori per il consumo di calorie/ora sono riportati di seguito. Utilizzare i valori di questa tabella come riferimento.

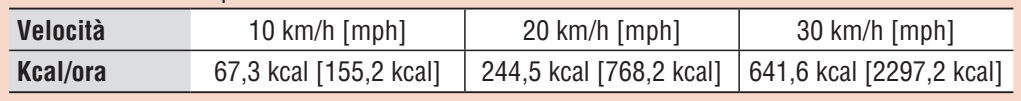

Appendice **[Appendice](#page-12-0)**

[2](#page-4-0)

[1](#page-1-0)

3

[4](#page-9-0)

**SET**

## **Avvio della misurazione [Schermata di misurazione]**

#### **Avvio/arresto della misurazione**

La misurazione si avvia automaticamente quando si muove la bici.

L'unità di misura (**km/h** o **mph**) lampeggia durante la misurazione.

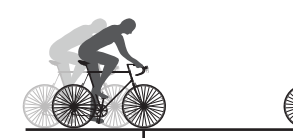

Avvio della

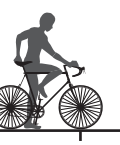

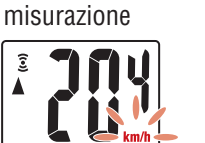

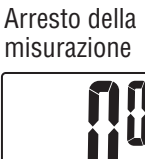

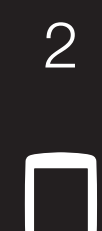

[1](#page-1-0)

3

### **Ripristino dei dati**

Tenendo premuto il tasto **MODE** nella schermata delle misurazioni, si ripristineranno tutti i dati di misurazione a 0 (fatta eccezione per **ODO** (contachilometri)).

### (Tenere premuto) **MODE**

### **Funzione di risparmio energetico**

Se il computer non riceve alcun segnale per 10 minuti, si attiva la schermata di risparmio energetico e viene visualizzato solo l'orologio. Se si preme **MODE** o si riceve un segnale del sensore mentre la schermata di risparmio energetico è attiva, il computer torna alla schermata di misurazione.

\* Se il computer è lasciato nella schermata di risparmio energetico per 1 ora, è visualizzata la dicitura **SLEEP** (Sospensione). Quando il computer è in questo stato, è possibile tornare alla schermata di misurazione premendo il tasto **MODE**.

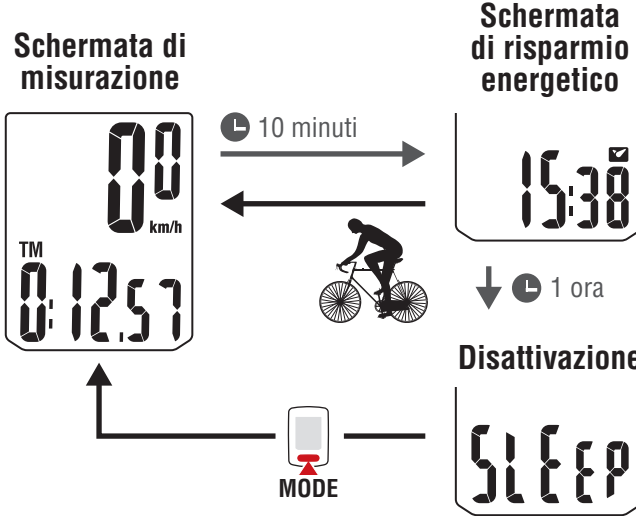

 $\bigcirc$  1 ora **energetico**

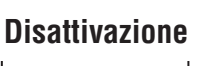

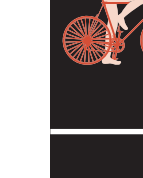

 $\varDelta$ 

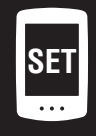

# <span id="page-9-0"></span>**Modifica delle impostazioni [Schermata del menu]**

Nella schermata di misurazione, premere **MENU** per andare alla schermata del menu. Nella schermata del menu possono essere modificate varie impostazioni.

- \* Una volta modificate le impostazioni, premere sempre **MENU** per confermare le modifiche.
- \* Se la schermata del menu viene lasciata attiva per 1 minuto, il computer torna alla schermata di misurazione.

[2](#page-4-0)

[1](#page-1-0)

<u>ጋ</u>

**[Appendice](#page-12-0)**

Appendice

**SET**

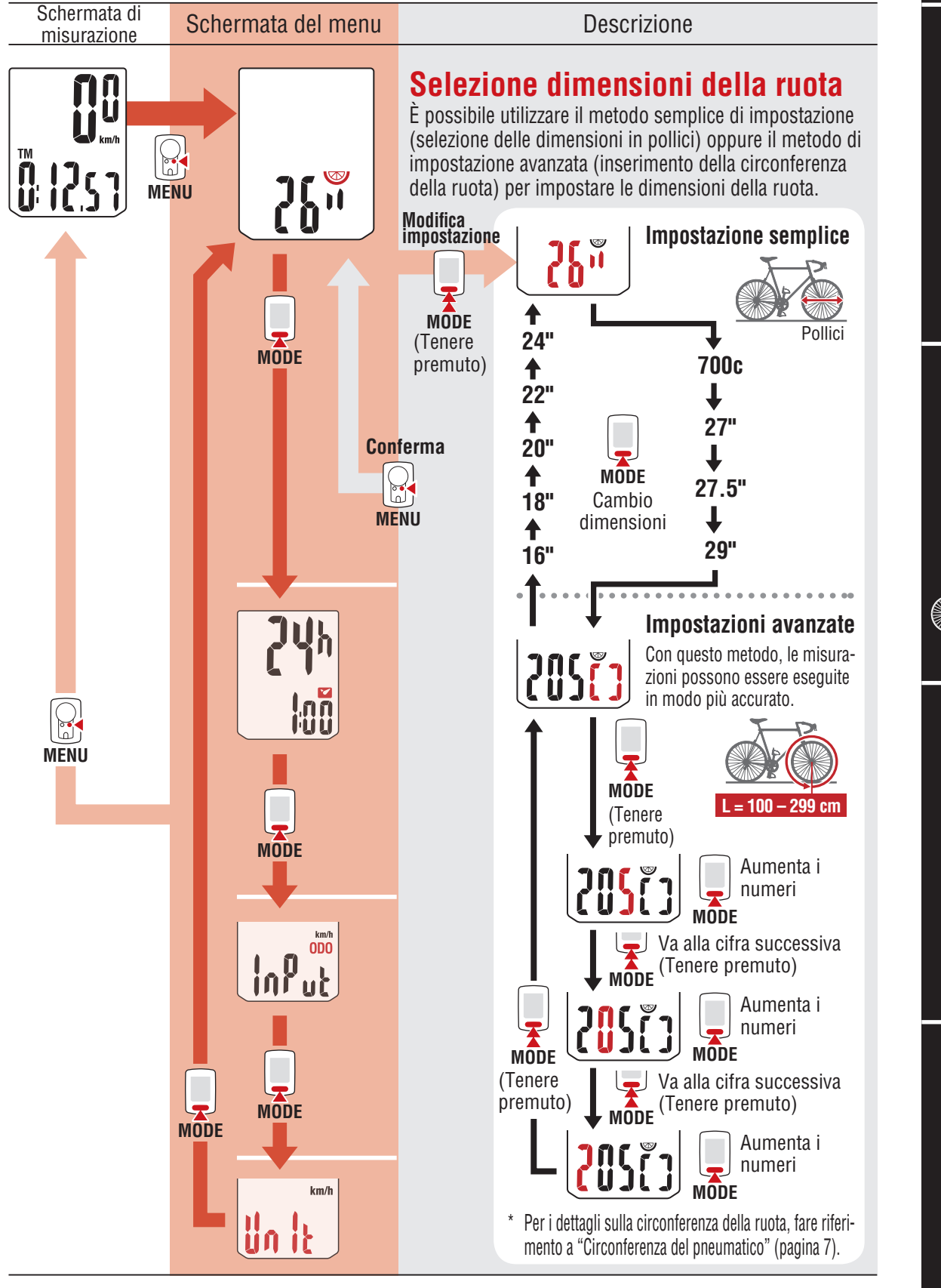

## **Modifica delle impostazioni [Schermata del menu]**

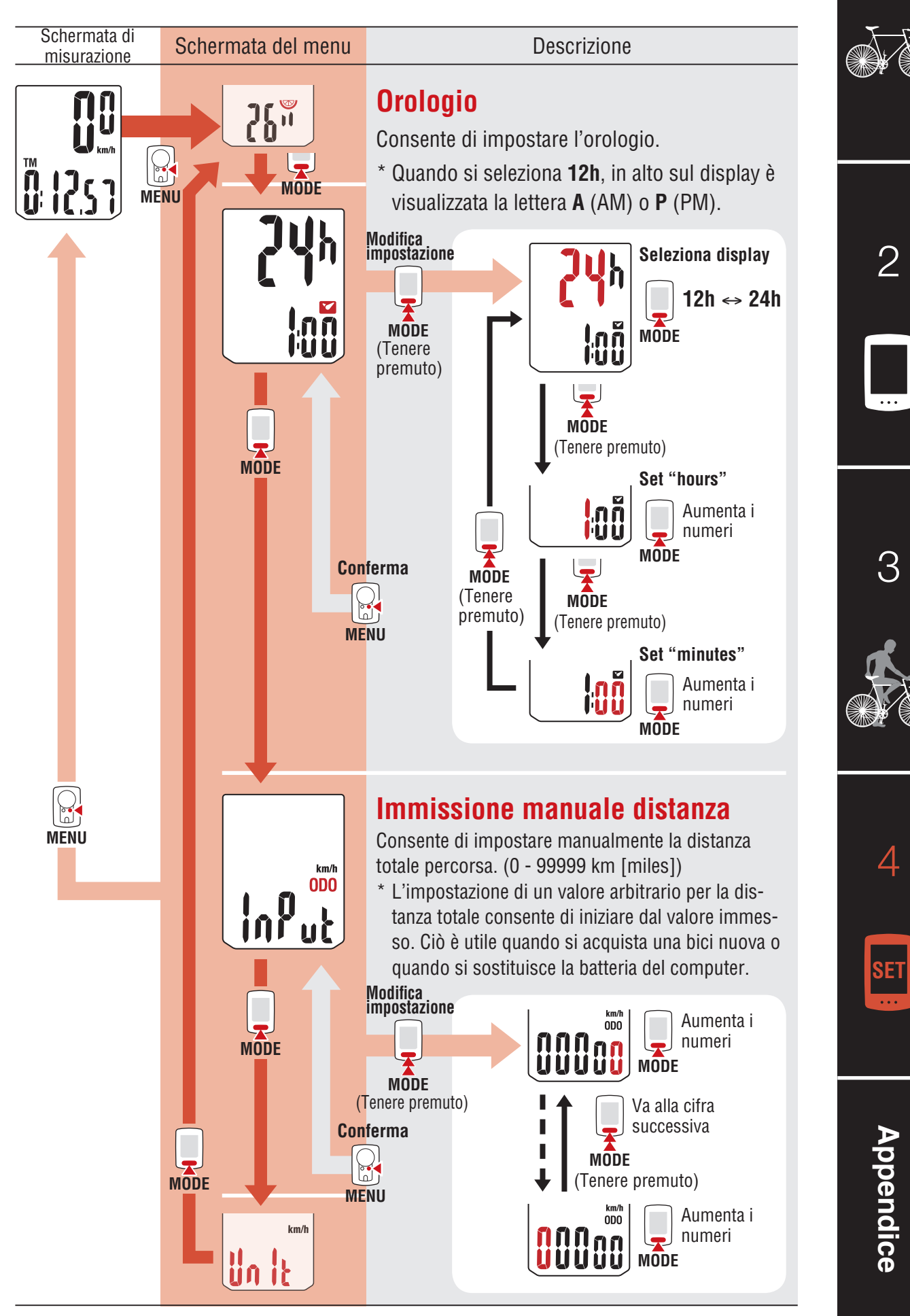

## **Modifica delle impostazioni [Schermata del menu]**

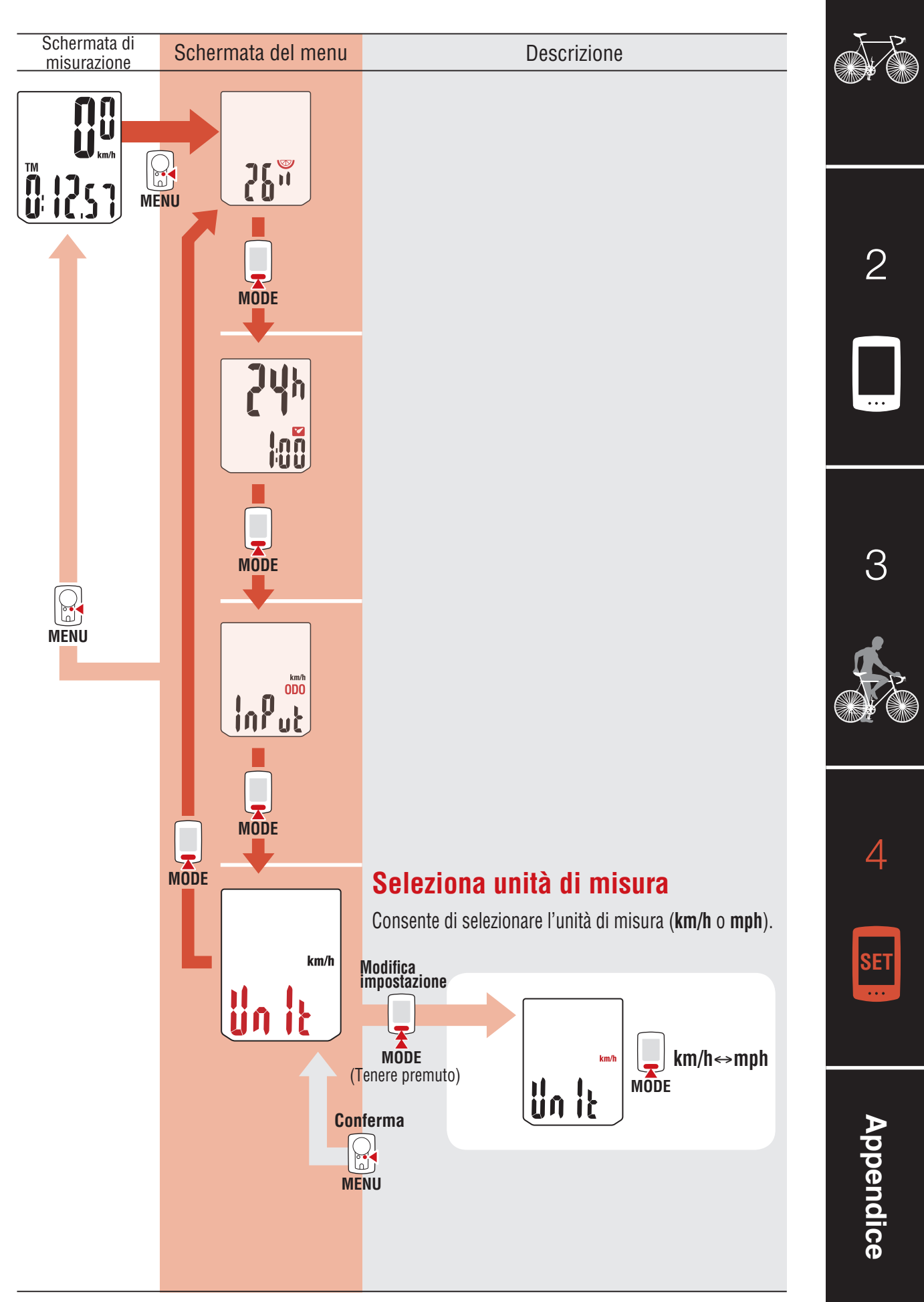

# <span id="page-12-0"></span>**Appendice**

### **Avviso / Avvertenza**

- Non guardare fisso il computer durante la guida. Pedalare con prudenza!
- • Installare saldamente <sup>e</sup> controllare periodicamente magnete, sensore <sup>e</sup> supporto.
- In caso di ingerimento di una batteria da parte di un bambino, consultare immediatamente un medico.
- • Evitare l'esposizione del computer <sup>a</sup> luce diretta per periodi prolungati.
- Non smontare il computer.
- Evitare che il computer cada. La caduta del computer può provocare malfunzionamenti.

[2](#page-4-0)

[1](#page-1-0)

[3](#page-7-0)

 $\varDelta$ 

**SET**

**Appendice**

**Appendice** 

- • Durante la pulizia del computer <sup>e</sup> degli accessori non usare diluenti, benzene <sup>o</sup> alcol.
- • Rischio di esplosione se la batteria viene sostituita con una di tipo non corretto.  $\mathbb{X}$ Smaltire le batterie usate in conformità con le disposizioni locali.
- Lo schermo LCD potrebbe risultare distorto quando viene visualizzato tramite lenti solari polarizzate.

#### **Sensore wireless**

Il sensore è stato progettato per ricevere segnali entro un raggio massimo di 70 cm, al fine di ridurre le possibilità di interferenze. Quando si regola il sensore wireless, tener conto di quanto segue:

- • I segnali non si possono ricevere se la distanza tra sensore <sup>e</sup> computer <sup>è</sup> eccessiva.
- La distanza di ricezione può essere ancora inferiore in presenza di bassa temperatura e di batterie scariche.
- $\bullet$  I segnali si possono ricevere solo quando il retro del computer è rivolto verso il sensore.

Può verificarsi un'interferenza con conseguenti dati errati, se il computer è:

- • Vicino <sup>a</sup> TV, PC, radio, motori elettrici <sup>o</sup> in una vettura <sup>o</sup> in treno.
- • Vicino <sup>a</sup> passaggi <sup>a</sup> livello, binari ferroviari, stazioni TV e/o basi radar.
- • Utilizzando altri dispositivi wireless molto vicini.

## **Appendice**

#### **Manutenzione**

Per pulire il computer o gli accessori, utilizzare un detergente neutro diluito su un panno morbido e poi asciugarlo con uno straccio asciutto.

#### <span id="page-13-0"></span>**Sostituzione della batteria**

• Computer

Quando il display diventa fioco, sostituire la batteria. Installare una nuova batteria al litio (CR2032) con il lato (+) rivolto verso l'alto.

- \* Dopo la sostituzione, seguire la procedura indicata nella sezione ["Configurazione](#page-4-1) del computer" (pagina 5).
- \* Se si annota la distanza totale prima di sostituire la batteria, è possibile iniziare dalla distanza totale inserita manualmente dopo la sostituzione.
- • Sensore di velocità

Se la velocità non è visualizzata anche dopo una corretta regolazione, sostituire la batteria.

Inserire nuove batterie al litio (CR2032) con il simbolo (+) verso l'alto e chiudere saldamente il coperchio della batteria.

\* Una volta sostituita la batteria, regolare la posizione del magnete relativa al sensore di velocità, come descritto in ["Montaggio](#page-3-0) del computer" (pagina 4) al punto 4.

#### **Risoluzione dei problemi**

#### **L'icona del segnale del sensore non lampeggia (la velocità non è visualizzata).**

- • Accertarsi che il gioco tra sensore <sup>e</sup> magnete non sia eccessivo. (Gioco: entro 5 mm)
- • Verificare che il magnete passi correttamente attraverso la zona del sensore. Regolare le posizioni del magnete e del sensore.
- Il computer è installato ad un angolo corretto ?
	- Il retro del computer deve essere rivolto verso il sensore.
- • Accertarsi che la distanza tra il computer <sup>e</sup> il sensore sia corretta. (Distanza: tra 20 e 70 cm)
	- Installare il sensore entro il campo specificato.
- • La batteria del computer <sup>o</sup> del sensore <sup>è</sup> scarica?
	- \* In inverno, le prestazioni della batteria diminuiscono.

Se il computer reagisce solo quando è vicino al sensore, potrebbe essere dovuto a batterie quasi scariche.

Sostituire con batterie nuove in base alla procedura indicata nella sezione ["Sostituzione](#page-13-0) della [batteria"](#page-13-0).

#### **Premendo il pulsante non appare nulla.**

Sostituire con batterie nuove in base alla procedura indicata nella sezione ["Sostituzione](#page-13-0) della [batteria"](#page-13-0).

#### **Appaiono dati errati.**

Cancellare tutto in base alla procedura descritta in ["Configurazione](#page-4-1) del computer" (pagina 5).

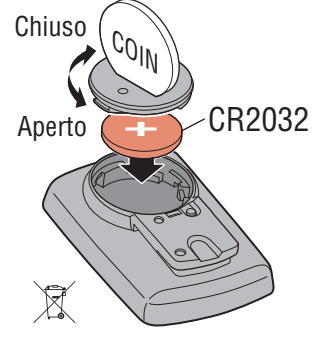

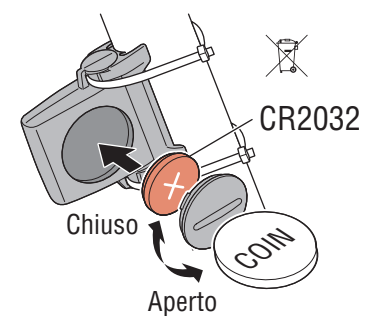

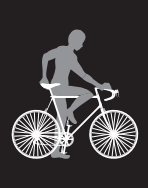

[3](#page-7-0)

[2](#page-4-0)

[1](#page-1-0)

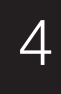

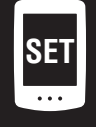

## **Appendice**

#### **Specifiche principali**

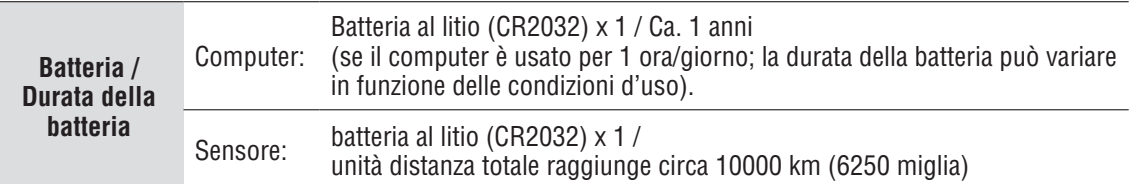

Si tratta della cifra media derivante da un uso ad una temperatura inferiore a 20 $^{\circ}$ C e con distanza tra il computer e il sensore di 65 cm.

\* La durata della batteria fornita dalla casa madre potrebbe risultare più breve.

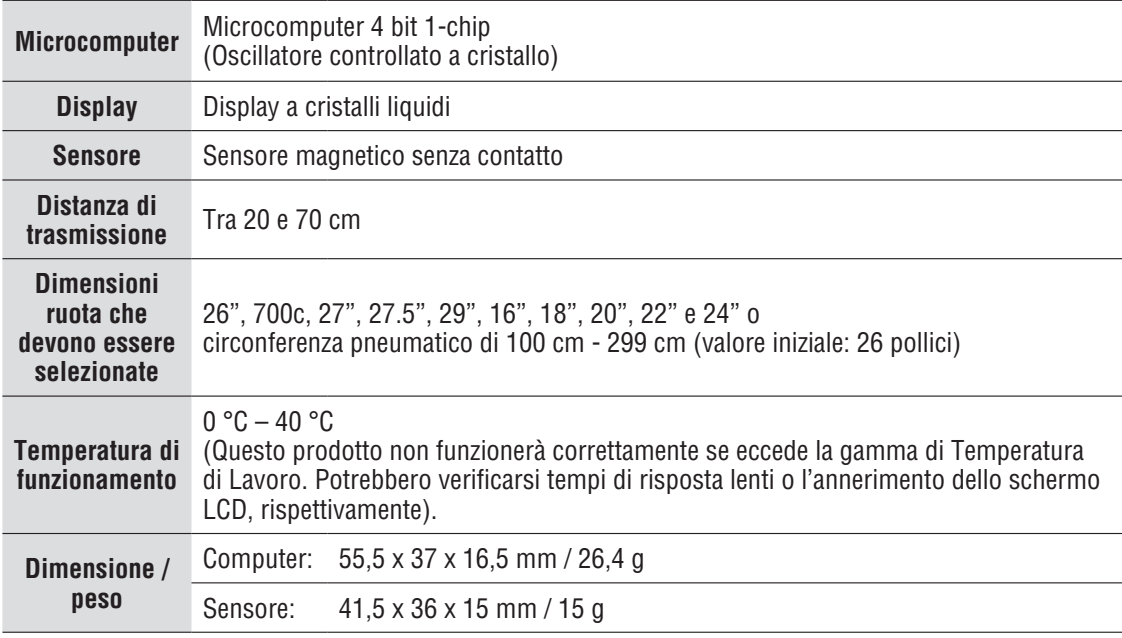

\* Le specifiche ed il design sono soggetti a cambiamenti senza obbligo di notifica.

#### **Garanzia limitata**

#### **Solo computer/sensore 2 anni**

#### **(Escluso accessori e consumo batterie)**

In caso di problema durante l'impiego normale, il componente del Computer verrà riparato o sostituito gratuitamente. La riparazione deve essere effettuata da CatEye Co., Ltd. Al momento del ritorno del prodotto, occorre imballarlo con cura allegandovi il certificato di garanzia con le istruzioni per le riparazioni. Il vostro nome e indirizzo devono essere presenti in modo leggibile sul certificato di garanzia. Le spese di assicurazione, di manutenzione e di spedizione al nostro Servizio Riparazioni saranno a carico del richiedente la riparazione.

Registrate il vostro prodotto CatEye sul nostro sito internet. http://www.cateye.com/it/support/regist/

#### **CAT EYE CO., LTD.**

2-8-25, Kuwazu, Higashi Sumiyoshi-ku, Osaka 546-0041 Japan Attn: CATEYE Customer Service Phone: (06)6719-6863 Fax: (06)6719-6033 E-mail : support@cateye.co.jp URL : http://www.cateye.com

#### **Accessori standard**

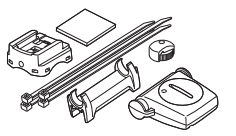

Kit installazione Parti

**1602990**

**1602196**

(SPD-01)

**1602980** Staffa di fissaggio in nylon

62 **1699691N** Magnete ruota

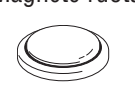

**1665150** Batteria al litio

**Accessori opzionali**

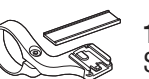

Sensore di velocità

**1604100** Staffa anteriore esterna

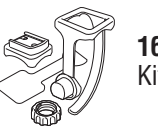

**1602194** Kit staffa

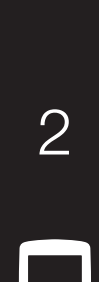

[1](#page-1-0)

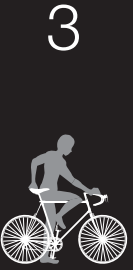

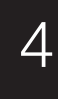

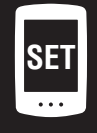